# **Analog APRS Anytone 878/878plus/578 v6**

Turn on APRS in the CPS. CPS - Tool – Options

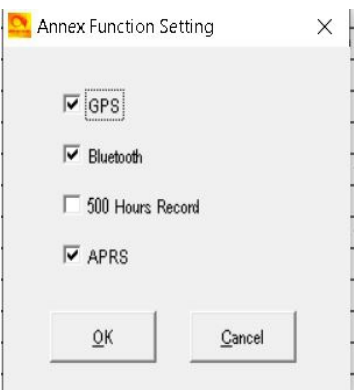

Newer firmware will have more options

### **Step One**

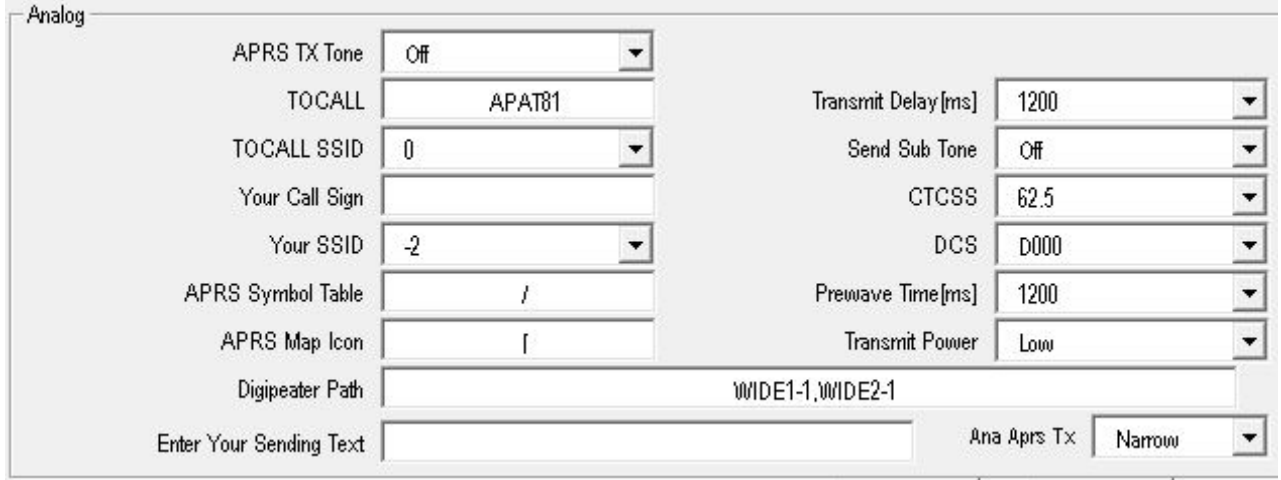

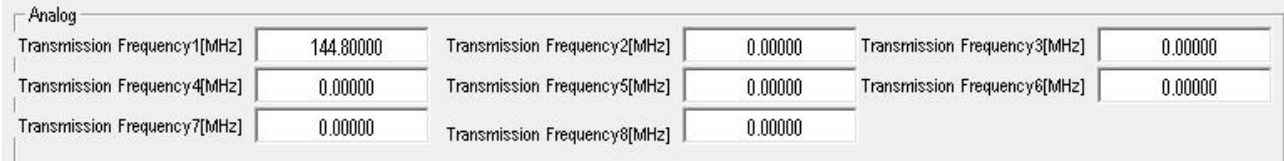

Newer Firmware will have this for Frequencies

APRS TX Tone – On or Off Destination Call Sign – Leave as Your Call Sing – Enter your Call Sing Your SSID – see list below \*APRS Signal Path – WIDE1-1,WIDE2-1 Enter Your Sending Text – Call Sign and Name Transmit Power – What ever you want

Transmit Frequency – UK – 144.80000 Transmit Delay  $\text{[ms]} = 1200$ Prewave Time  $\text{[ms]} = 1200$ Ana Aprs TX = Wide or Narrow (Both/All radios must be set the same) **UK is Narrow** All others leave as default

#### SSID list

- -0 Your primary station usually fixed and message capable
- -1 generic additional station, digi, mobile, wx, etc
- -2 generic additional station, digi, mobile, wx, etc
- -3 generic additional station, digi, mobile, wx, etc
- -4 generic additional station, digi, mobile, wx, etc
- -5 Other networks (Dstar, Iphones, Androids, Blackberry's etc)
- -6 Special activity, Satellite ops, camping or 6 meters, etc
- -7 walkie talkies, HT's or other human portable
- -8 boats, sailboats, RV's or second main mobile
- -9 Primary Mobile (usually message capable)
- -10 internet, Igates, echolink, winlink, AVRS, APRN, etc
- -11 balloons, aircraft, spacecraft, etc
- -12 APRStt, DTMF, RFID, devices, one-way trackers\*, etc
- -13 Weather stations
- -14 Truckers or generally full time drivers
- -15 generic additional station, digi, mobile, wx, etc

#### **Step Two:**

Go to Optional Settings. Select GPS/Ranging tab. Select GPS On .

Select all settings as shown below.

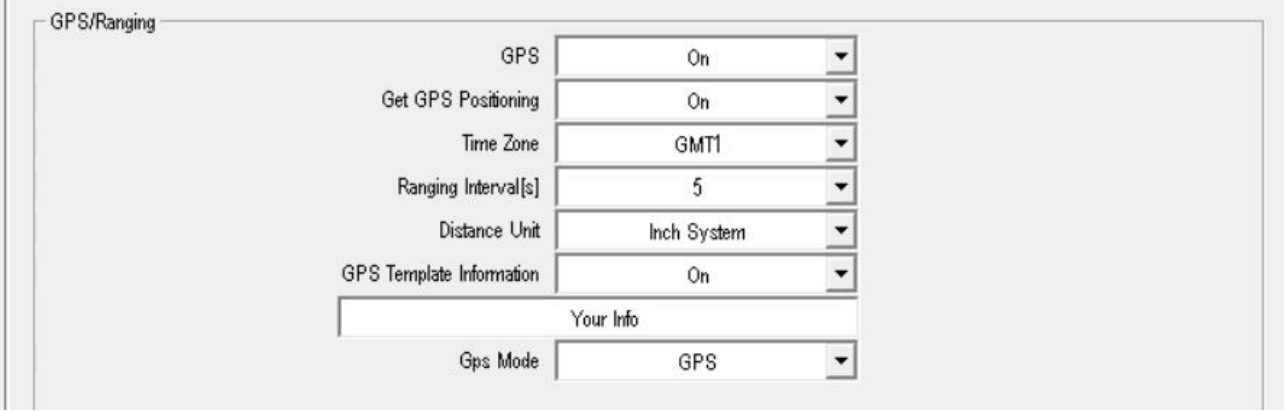

#### **Step Three**

**Turn on in each Channel you wish to send Analog APRS**

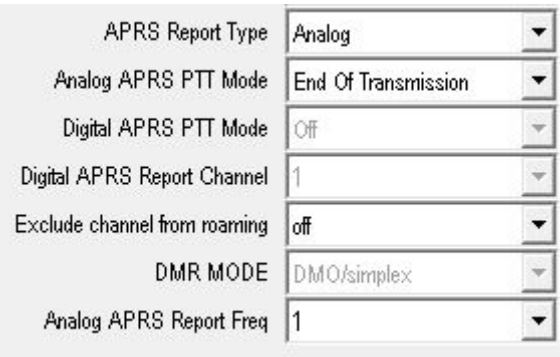

… and set the analogue APRS Frequency number in the channel setting. (Analog APRS Report Freq 1 to 8)

> \*APRS not always working on Analog. This seams to be down to the APRS Gateways.

APRS Signal Path =  $WIDE1-1, WIDE2-1$ If it does not work try changing to one off the below-WIDE1-1 WIDE2-1 WIDE2-2 WIDE1-1,WIDE2-2

## **From**

*Lynn (D) - KJ4ERJ - Author of APRSISCE for Windows Mobile and Win32*

Recommended paths in the NEWn-N paradigm are:

WIDE2-1 - Use for fixed stations that don't need a lower-level digipeater boost

WIDE1-1,WIDE2-1 - Normal path for mobiles, 2 total hops requested

WIDE1-1,WIDE2-2 - A good path for mobiles going further afield, 3 total hops requested

The WIDE1-1 will trigger both lower level fill-in digipeaters as well as the higher coverage digipeaters.

The WIDE2-1 and/or WIDE2-2 will trigger only the higher coverage digipeaters.

Of course, these recommendations are based on having properly configured digipeaters that respond based on their anticipated coverage areas and a welldesigned digipeater network to start with.

For a good animation of the effects of the path, see <http://wa8lmf.net/DigiPaths/NNNN-Digi-Demo.htm>

<http://tiny.cc/AnytoneDMR>